# Vostro 3650 / 3653

# Quick Start Guide

Guide d'information rapide Panduan Pengaktifan Cepat Hướng dẫn khởi động nhanh

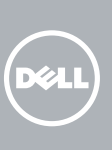

## 1 Connect the keyboard and mouse

Connectez le clavier et la souris Sambungkan keyboard dan mouse Kết nối bàn phím và chu ộ t قم بتوصيل لوحة المفاتيح والماوس

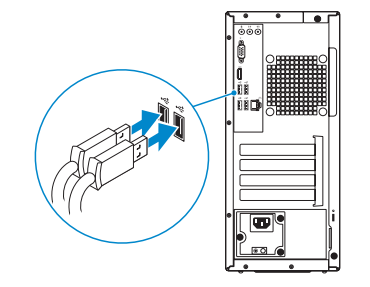

### 2 Connect the network cable — optional

Connectez le câble réseau (facultatif) Sambungkan kabel jaringan — opsional Kết nối dây cáp mạng - tùy chọn قم بتوصيل كبل الشبكة - اختياري

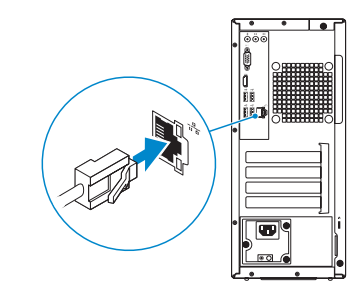

### 3 Connect the display

Connectez l'écran Sambungkan display Kết nối màn hình hiển thị قم بتوصيل الشاشة

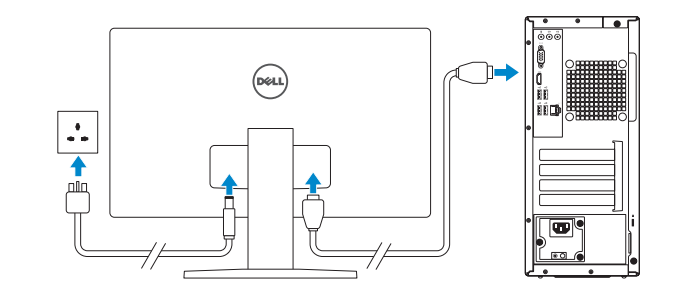

Réglementations et sécurité | Regulasi dan keselamatan ممارسات الأمان والممارسات التنظيمية | Quy định và an toàn

### 4 Connect the power cable and press the power button

Connectez le câble d'alimentation et appuyez sur le bouton d'alimentation Sambungkan kabel daya dan tekan tombol daya Đấu nối v ới cáp nguồn và nhấn nút nguồn صل كبل التيار واضغط على زر التشغيل

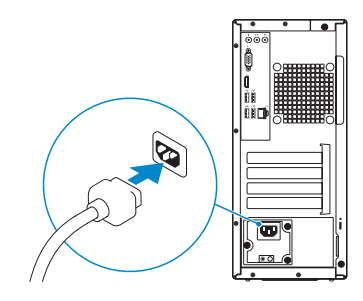

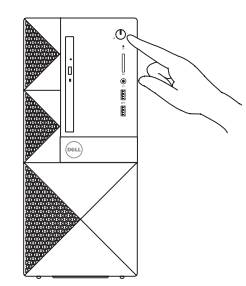

#### Product support and manuals

Support produits et manuels Manual dan dukungan produk Hỗ trợ sản phẩm và sách hư ớng d ẫ n دعم المنتج والدالئل

Dell.com/support Dell.com/support/manuals Dell.com/support/windows Dell.com/support/linux

#### Contact Dell Contacter Dell | Hubungi Dell Liên hệ Dell االتصال بـ Dell|

Dell.com/contactdell

REMARQUE : si vous vous connectez à un réseau sans fil sécurisé, saisissez le mot de **passe d'accès au réseau sans fil lorsque vous y êtes invité.** 

Regulatory and safety

Dell.com/regulatory\_compliance

### Regulatory model

GHI CHÚ: Nếu bạn đang kết nối với một mạng không dây bảo mật, hãy nhập mật khẩu đề truy cập mạng không dây khi được nhắc.

Modèle réglementaire | Model regulatori Model quy định الموديل التنظيمي |

D19M

Regulatory type Type réglementaire | Jenis regulatori Loại quy định النوع التنظيمي |

D19M002

Computer model Modèle de l'ordinateur | Model komputer Model máy tính موديل الكمبيوتر|

Vostro 3650 / 3653

**TIMOTION IN ANTISER** 0433F3A00

© 2015 Dell Inc. © 2015 Microsoft Corporation. © 2015 Canonical Ltd.

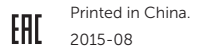

## 5 Finish operating system setup

Terminez la configuration du système d'exploitation Tuntaskan penataan sistem operasi Kết thúc thiết lập hệ điều hành إنهاء إعداد نظام التشغيل

### Windows 8.1

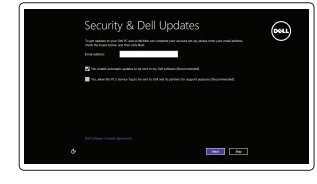

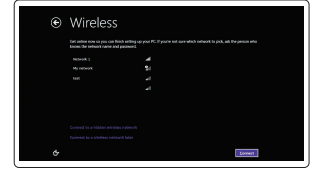

#### $\not\!\!\!\!\nearrow$  NOTE: If you are connecting to a secured wireless network, enter the password for the wireless network access when prompted.

Enable security and updates Activez la sécurité et les mises à jour Aktifkan keamanan dan pembaruan Bật tính năng bảo mật và cập nhật

Connect to your network Connectez-vous à votre réseau Sambungkan ke jaringan Anda Kết nối vào mạng của bạn

تمكين الأمان والتحديثات

التوصيل بالشبكة

CATATAN: Jika Anda menghubungkan ke jaringan nirkabel aman, masukkan kata sandi untuk akses jaringan nirkabel tersebut saat diminta.

**مالحظة:** في حالة اتصالك بشبكة السلكية مؤمنة، أدخل كلمة المرور لوصول الشبكة الالسلكية عند مطالبتك.

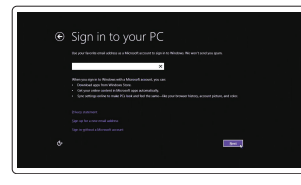

#### Sign in to your Microsoft account or create a local account

Connectez-vous à votre compte Microsoft ou créez un compte local Masuk ke akun Microsoft Anda atau buat akun lokal

Đăng nhập vào tài khoản Microsoft của bạn và tạo tài khoản trên máy tính قمب تسجيل الدخول إلى حساب Microsoft أو قم بإنشاء حساب محلي

#### Windows 7

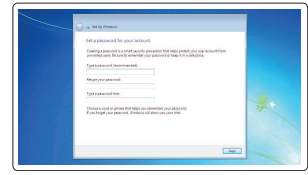

#### Set a password for Windows

Définissez un mot de passe pour Windows Atur kata sandi untuk Windows Cài mật khẩu cho Windows إعداد كلمة المرور لنظام Windows

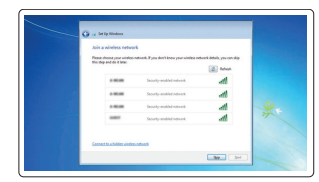

#### Connect to your network Connectez-vous à votre réseau

Sambungkan ke jaringan Anda Kết nối vào mạng của bạn التوصيل بالشبكة

#### $\mathbb Z$  NOTE: If you are connecting to a secured wireless network, enter the password for the wireless network access when prompted.

- REMARQUE : si vous vous connectez à un réseau sans fil sécurisé, saisissez le mot de passe d'accès au réseau sans fil lorsque vous y êtes invité.
- CATATAN: Jika Anda menghubungkan ke jaringan nirkabel aman, masukkan kata sandi untuk akses jaringan nirkabel tersebut saat diminta.
- **GHI CHU:** Nêu bạn đang kêt nôi với một mạng không dây bảo mật, hãy nhập mật khâu đê truy cập mạng không dây khi được nhắc.
- 15. Power connector 16. Power-supply diagnostics button
- 
- 
- 20. Padlock ring
- 
- 
- 
- 

**مالحظة:** في حالة اتصالك بشبكة السلكية مؤمنة، أدخل كلمة المرور لوصول الشبكة الالسلكية عند مطالبتك.

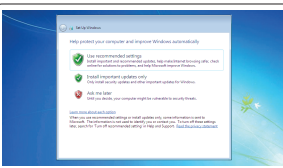

#### Protect your computer

Protégez votre ordinateur Lindungi komputer Anda Bảo vệ máy tính của bạn حماية الكمبيوتر

#### Ubuntu

#### Follow the instructions on the screen to finish setup.

Suivez les instructions qui s'affichent pour terminer la configuration. Ikuti petunjuk pada layar untuk menyelesaikan pengaturan. Làm theo các hướng dân trên màn hình đê hoàn tât việc thiêt lập. اتبع اإلرشادات التي تظهر على الشاشة إلنهاء عملية اإلعداد.

### Features

Caractéristiques | Fitur | Tính năng | الميزات 1. Optical drive

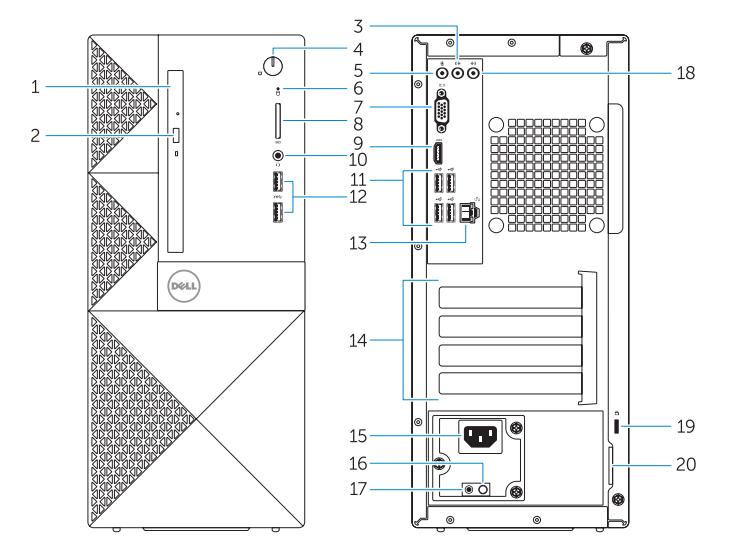

- 
- 2. Optical-drive eject button
- 3. Line-out connector
- 4. Power button
- 5. Microphone
- 6. Hard-drive activity light
- 7. VGA connector
- 8. Memory-card reader (only for Vostro 3650)
- 9. HDMI connector
- 10. Headset connector
- 11. USB 2.0 connectors
- 12. USB 3.0 connectors
- 13. Network connector
- 14. Expansion-card slots
- 1. Lecteur optique 2. Bouton d'éjection du lecteur optique 16. Bouton de diagnostics 3. Port sortie ligne 4. Bouton d'alimentation 15. Port d'alimentation 17. Voyants de diagnostics de
- 5. Microphone
- 6. Voyant d'activité du disque dur
- 7. Port VGA
- 8. Lecteur de carte mémoire (uniquement pour Vostro 3650)
- 9. Port HDMI
- 10. Port pour casque
- **11.** Ports USB 2.0
- 12. Ports USB 3.0
- 13. Port réseau
- 14. Logements pour carte d'extension
- 2. Tombol pengeluaran drive optik
- 3. Konektor jalur output
	- 4. Tombol daya
	- 5. Mikrofon
	- 6. Lampu aktivitas hard disk
	- 7. Konektor VGA
	- 8. Pembaca kartu memori (hanya untuk Vostro 3650)
	- 9. Konektor HDMI
	- 10. Konektor headset
	- 11. Konektor USB 2.0
	- 12. Konektor USB 3.0
	- 13. Konektor jaringan
	- 14. Slot kartu ekspansi
	- 1. Ô đĩa quang
	- 2. Nút đẩy ổ đĩa quang
	- 3. Đầu nối ngõ ra
	- 4. Nút nguồn
	- 5. Micrô
	- 6. Đèn hoạt đ ộng ổ đĩa cứng
	- 7. Đầu nối VGA
	- 8. Khe đọc thẻ nh ớ (chỉ dành cho Vostro 3650)
	- 9. Đầu nối HDMI
	- 10. Đầu nối tai nghe
	- 11. Đầu nối USB 2.0
	- 12. Đầu nối USB 3.0
	- 13. Đầu nối mạng
	- 14. Khe cắm card m ở r ộng
- 15. موصل التيار 1616زر تشخيصات إمداد الطاقة 17. مصباح تشخيصات الطاقة 18. موصل الدخل 19. فتحة كبل الأمان 20. حلقة القفل
- 1. محرك الأقراص الضوئية
- 2. زر إخراج محرك الأقراص الضوئية
	- 3. موصل الخرج
	- زر التشغيل . 4
		- 5. الميكروفون
- 6. مصباح نشاط محرك الأقر اص الثابتة
	- موصل VGA . 7
- 8. قارئ بطاقة الذاكرة (لـ Vostro 3650 فقط)
	- موصل HDMI . 9
	- 1010موصل سماعة الرأس
	- $USB 2.0$  موصلا  $11$
	- $USB 3.0$  موصلا  $12$
	- 1313موصل الشبكة
	- 1414فتحات بطاقة توسيع
- 1. Drive optik
- 
- 17. Power-diagnostics light
- 
- 
- 
- 
- 18. Line-in connector
- 19. Security-cable slot
- 

and Recovery Effectuez une sauvegarde, récupération, réparation ou restauration de votre ordinateur

d'alimentation

l'alimentation 18. Connecteur d'entrée ligne 19. Emplacement pour câble de sécurité 20. Anneau pour cadenas

- 15. Konektor daya
- 16. Tombol diagnostik catu daya
- 17. Lampu diagnostik-daya
- 18. Konektor kabel input
- 19. Slot kabel pengaman
- 20. Ring gembok

- 15. Đầu nối nguồn
- 16. Nút chẩn đoán b ộ cấp nguồn
- 17. Đèn chẩn đoán nguồn
- 18. Đầu nối ngõ vào
- 19. Khe cáp bảo vệ
- 20. Vòng gắn khóa

## Locate Dell apps in Windows 8.1

Repérez les apps Dell dans Windows 8.1 Mencari Lokasi aplikasi Dell di Windows 8.1 Xác định vị trí các ứng dụng Dell trong Windows 8.1 حدد مكان تطبيقات Dell في 8.1 Windows

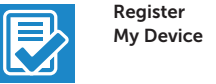

Register your computer

#### Enregistrez votre ordinateur Daftarkan komputer Anda Đăng ký máy tính của bạn تسجيل الكمبيوتر

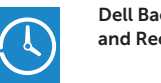

### Dell Backup Backup, recover, repair, or restore your computer

Cadangkan, kembalikan ke kondisi normal, perbaiki, atau pulihkan komputer Anda

Sao lưu, phục hồi, sửa chữa, hoặc khôi phục lại máy tính của bạn

النسخ الاحتياطي أو الاسترداد أو الإصلاح أو الاستعادة للكمبيوتر الخاص بك

### Dell Data Protection | Protected Workspace

#### Protect your computer and data from advanced malware attacks

Protégez votre ordinateur et vos données contre les attaques avancées par logiciels malveillants

Lindungi komputer dan data Anda dari serangan malware canggih Bảo vệ máy tính và dữ liệu của bạn khỏi các cu ộc tấn công do phần mềm đ ộc hại nâng cao

حماية الكمبيوتر والبيانات من هجمات البرامج الضارة المتقدمة

### SupportAssist Check and update your computer

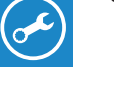

**HAT** 

Recherchez des mises à jour et installez-les sur votre ordinateur

Periksa dan perbarui komputer Anda Kiểm tra và cập nhật máy tính của bạn التحقق من الكمبيوتر الخاص بك وتحديثه

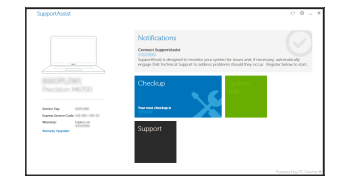